**Need any help?** Please visit www.bt.com/help/mobilebroadband

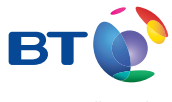

Bringing it all together

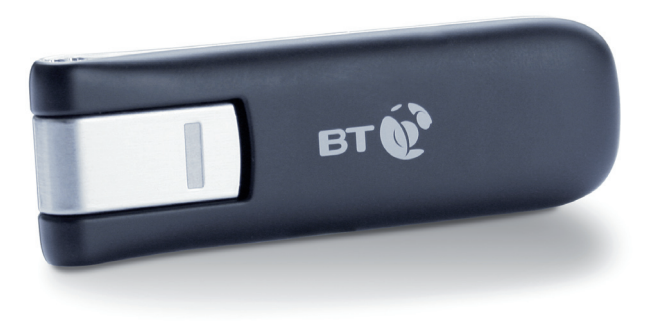

# **BT Mobile Broadband Pre-Pay** USB Modem User Guide Huawei E180

# **Contents**

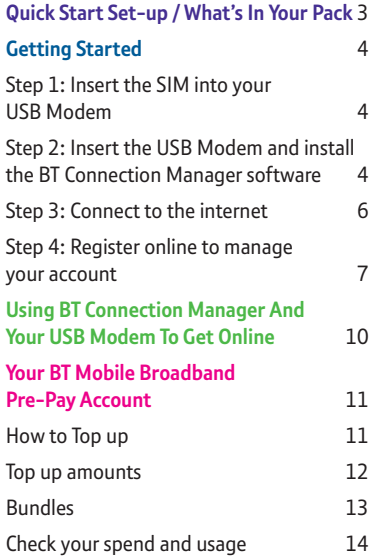

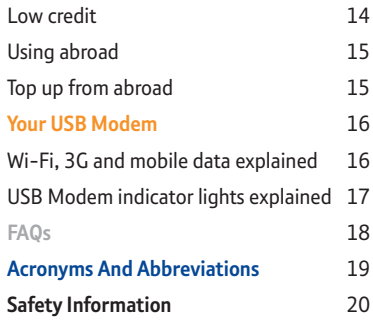

**Need any help?** Please visit: www.bt.com/help/mobilebroadband

Contents

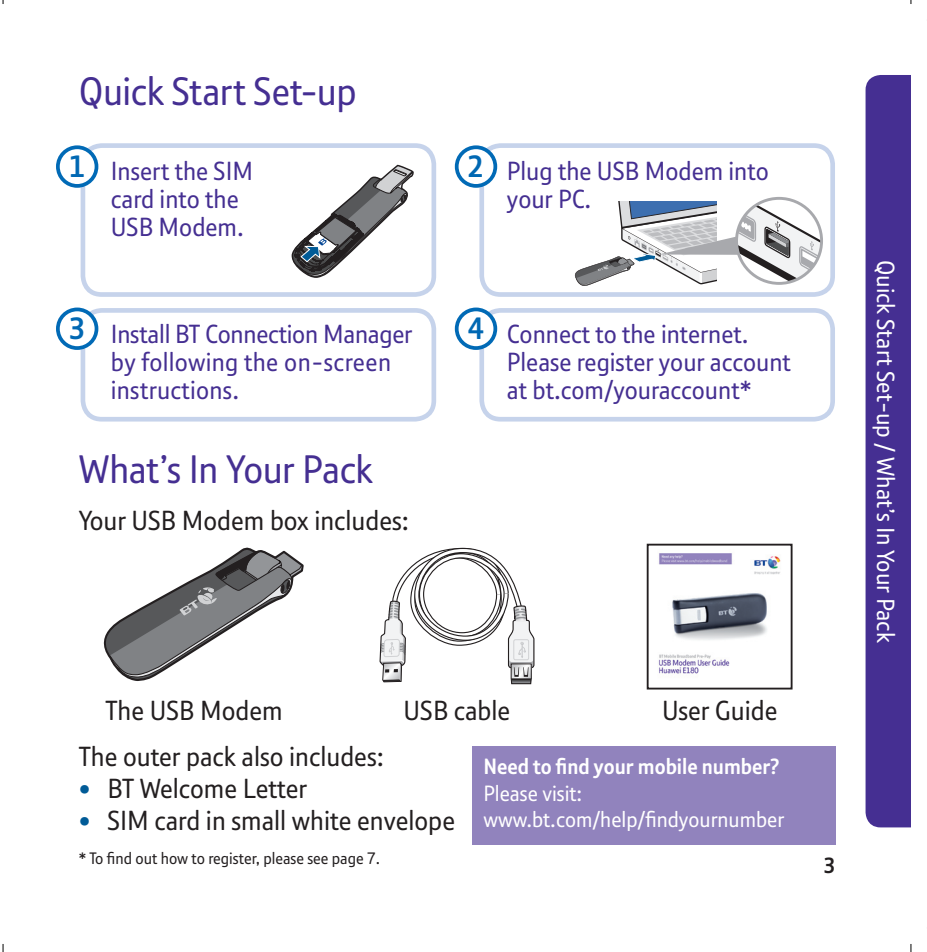

# Getting Started

We know you're keen to get started with BT Mobile Broadband, so please follow these steps in the exact order shown below.

## Step 1: Insert the SIM into your USB Modem

To get started, you need to insert your SIM card into the USB Modem. You'll find your SIM card in a small white envelope inside the outer packaging.

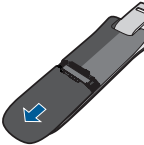

**i**. Turn the USB Modem face down and slide off the cover in the direction shown.

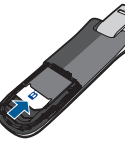

**ii**. With the notch in the SIM card at bottom right, and the BT logo upwards, slide the SIM card into the slot.

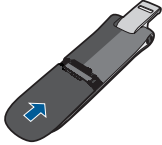

**iii**.Slide the cover back on.

Step 2: Insert the USB Modem and install the BT Connection Manager software You'll need to have your laptop switched on before you plug the USB Modem in. The USB Modem is only compatible with Windows® operating systems.

**i**. Rotate the USB connector out of the top of the USB Modem.

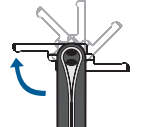

**ii**. Insert the USB Modem into a USB port on your laptop.

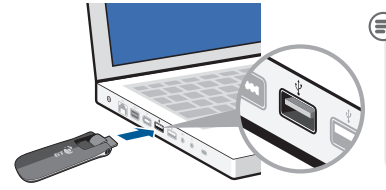

If necessary, use the enclosed USB cable to connect in confined spaces.

**iii**. Follow the on-screen instructions.

# **What's BT Connection Manager?**

BT Connection Manager allows you to connect your laptop to the Internet using Ethernet, Wi-Fi (including your BT Home Hub, BT Openzone, and BT FON) and the BT Mobile network (HSPA, 3G, GPRS).

It searches for the best available network in your location and allows you to connect to the internet.

### Step 3: Connect to the internet

You have a choice of how to make this first connection to complete the setup.

- **i**. If you're in range of a Wi-Fi network, you can connect using Wi-Fi.
- **ii**. If you are out and about in an area with a mobile signal, you can connect to the BT Mobile network using your starter credit.

Either way it will only take a few minutes.

### **Connect using Wi-Fi**

- **1**. Make sure you're in range of your BT Home Hub (or similar wireless router); also ensure it's switched on and working. Make a note of the Wireless Network Name (SSID) and Wireless Key from the grey label on the back of the BT Home Hub or on your router.
- **2**. Double click the **BT Connection Manager** icon on your desktop when the circular dashboard screen appears, click on the **central button** to connect.

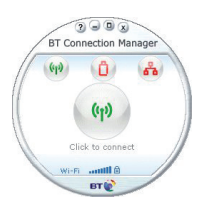

### **Connect using the BT Mobile network**

- **1**. Make sure you're in an area which has a mobile signal.
- **2**. Double click the **BT Connection Manager** icon on your desktop. When the circular dashboard screen appears, click on the USB Modem icon  $\left( \frac{\hbar}{\hbar} \right)$  and select BT Mobile to connect.

### Step 4: Register online to manage your account

- **i**. Register to manage your account online and to receive your Welcome Bundle.
- $\epsilon$  If you have a bt.com account (which you may use to manage your existing BT accounts online), proceed to step ii. If you don't have a bt.com account, please find your normal BT bill and go to **www.bt.com/youraccount**. Select 'Sign up'. You'll be asked to enter your email address, create a password, and enter your main BT account number. This is shown on your BT bill. Once you've done this, click **Logout**.

**ii**. On the BT Connection Manager panel select the Your Account menu.

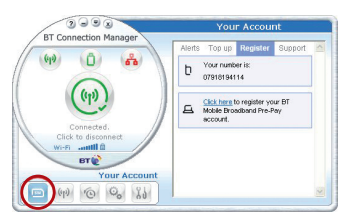

**iii**.Select the **Register** tab and **Click here to register** and you'll be directed to the Registration page on bt.com. Please follow the on-screen instructions.

# **Q** IMPORTANT:

During the registration process, you'll be asked to enter your mobile number. This is the mobile number for the SIM card which you inserted into the USB Modem. This number is shown on a sticker on the back of the USB Modem, on your BT Welcome Letter, and also on the Your Account menu of BT Connection Manager. Please don't enter your normal mobile phone number here.

 $\blacksquare$  After entering your number, a confirmation message will be received on BT Connection Manager (usually within 30-60 seconds). The Alerts tab will open automatically and a message like this will appear:

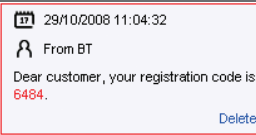

Enter this code onto the appropriate web page during registration on bt.com. Please note that this will expire within 15 minutes. If you enter this after the PIN has expired, you will need to start the process again.

te

**Congratulations!** You're now set up and ready to use BT Mobile Broadband Pre-Pay. The Welcome Bundle means you can get going straight away, using your laptop on the BT Mobile network.

# Using BT Connection Manager And Your USB Modem To Get Online

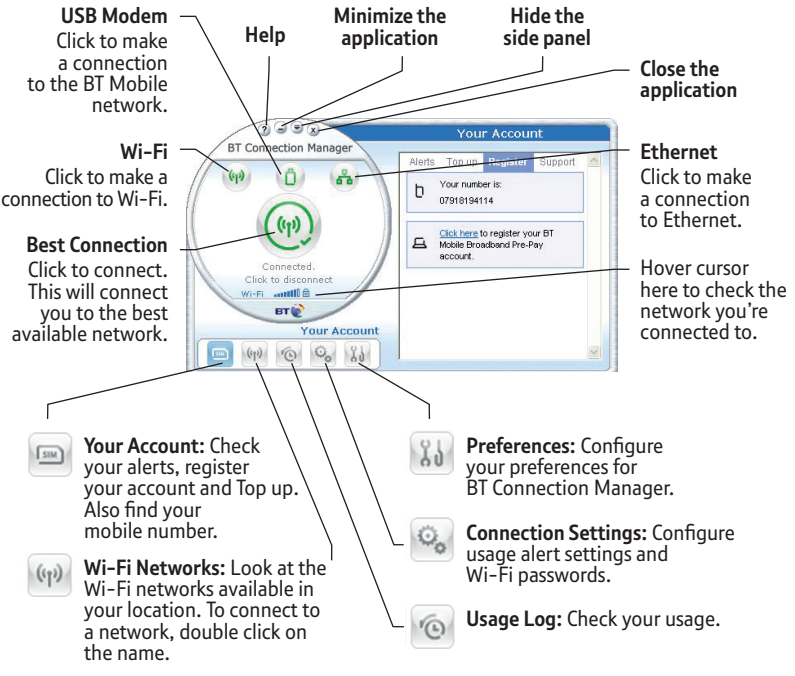

**10**

Using BT Connection Manager And Your USB Modem To Get Online

Using BT Connection Manager And Your USB Modem To Get Online

# Your BT Mobile Broadband Pre-Pay Account

You can manage your account online, which means you can:

- **•** top up your account
- **•** buy money saving bundles
- **•** change your account PIN
- **•** change your account alerts (to warn you when your balance is low)
- **•** track your transaction history

### **How to Top up**

As you come to the end of your Welcome Bundle, you'll need to Top up.

You have the following options:

- **1**. Top up your e-wallet online via bt.com (using any computer): Go to **www.bt.com/youraccount**. Enter your bt.com username and password, then choose from the options for bundles, amounts and payment methods. Please ensure you select your Pre-Pay account and also keep your credit or debit card ready as you'll be required to register your card before topping up.
- **2**. Call our Automated Telephone Service on **Freefone 0800 169 0850** from a UK landline. Enter your USB Modem's mobile number and then follow the prompts. Anyone who knows your number can Top up your account.

You can find your Mobile Number on the back of the USB Modem pack or on BT Connection Manager under 'Your Account'.

**3**. Buy an eVoucher using cash, debit card or credit card. They can be bought from many high street retailers displaying the top-up sign. You must ask for an eVoucher for BT Mobile.

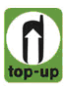

Denominations of £5, £10, £15, £20 and £50 are available. On payment you will be given a receipt with your BT Mobile eVoucher number or PIN. Simply enter this number when you Top up online or by phone. The value of the eVoucher will be credited to your account.

#### **Top up amounts**

If you use a credit or debit card, you can Top up in amounts from £10 to £95. If you purchase an eVoucher this can be in denominations as described above.

Please note that your account can hold a maximum balance of £100.

### **Bundles**

Bundles are fixed amounts of data which you can buy on a one-off or on a recurring basis for a fixed price. They are paid from your account balance.

## **• One off**

These are bundles that can be purchased as and when you need them. They are purchased from your account balance. The bundles last for one calendar month (for example, if you buy one on 4th June it will run until midnight on 3rd July) or until the data has been completely used up. After the bundle expires, you will revert to the pay-as-you-go rate, provided you have credit.

# **• Recurring Bundles**

These are bundles that renew automatically when your current bundle expires.

They are purchased from your account balance. If you don't have enough credit, BT will send an alert to remind you to Top up. Until you Top up, you will revert to the pay-as-you-go rate, provided you have credit.

You can buy a one-off bundle if you use up your recurring bundle at any time.

# **Check your spend and usage**

Go online at **www.bt.com/youraccount** and your balance will be displayed on the overview page once you log in. You can also check your transaction history. Alternatively, you can call the Automated Telephone Service on **Freefone 0800 169 0850**.

You can also check your usage on BT Connection Manager under Usage Log.

## **Low credit**

When you start to run out of credit, an alert will appear in the BT Connection Manager Alerts tab. If you completely run out of credit whilst connected to the internet using the mobile network, you will be cut off until you next Top up. You will still be able to use Wi-Fi via a BT Home Hub or wireless router, or your inclusive BT FON and BT Openzone minutes.

Bundles are time-based and alerts will not inform you of this. If a non-recurring bundle expires, you will revert to the standard pay-as-you-go rate provided you have credit.

Alternatively, you can set data usage alerts on BT Connection Manager. Under the Connection Settings menu, you can choose to be alerted when you reach certain levels of usage e.g. at 80% of 1GB. To alter these settings double click the value next to Usage Limit and Usage Warning %.

Your BT Mobile Broadband Pre-Pay Account

four BT Mobile Broadband Pre-Pay Account

To set alerts on a different network select it from the drop down menu at the bottom of the page.

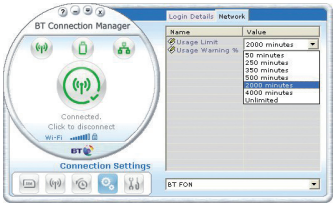

## **Using abroad**

You can use BT Mobile Broadband Pre-Pay abroad. Please note that the cost of data is significantly higher than in the UK. For further information, visit **www.bt.com/help/mobilebroadband.** If you are a member of BT FON, you can use your inclusive minutes at any FON hotspot around the world. For further details, visit **www.bt.com/btfon**.

In addition, public Wi-Fi can be used outside the UK although these services may be subject to usage charges, for example in hotels. Check with the local operator for details. Wireless routers can also be used if you know the Wireless Network (SSID) and Network key.

## **Top up from abroad**

You can Top up online in the usual way when abroad. Alternatively, to Top up by phone when abroad, call the **Automated Telephone Service on +44 1277 201 748**.

# Your USB Modem

### **Wi-Fi, 3G and mobile data explained**

The table below summarises the speed and availability of the connection methods available on the USB Modem using BT Connection Manager.

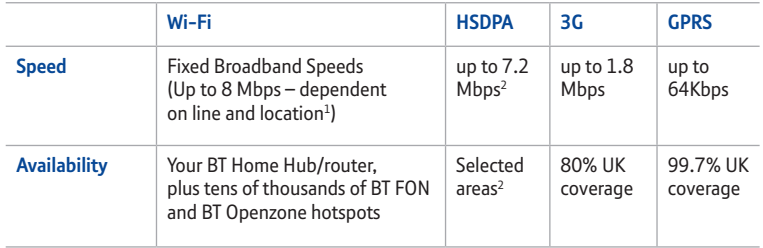

1. Other factors include site's distance from exchange and contention sharing (the number of active users nearby).

2. Up to 7.2Mbps download speeds are subject to contention sharing, user's computer equipment and HSDPA connection. Current HSDPA areas: London districts: E1, E1W, E14, EC1, EC2, EC3, EC4, NW1, SW1, W1, W2, W8, W9, W10, W11, W14, WC1, WC2. Airports: Heathrow, Gatwick, Luton, Stansted, London City, Southampton, Bristol, Birmingham, East Midlands, Liverpool, Manchester, Belfast City, Belfast Int., Cardiff, and Norwich.

## **USB Modem indicator lights explained**

**Indicator is… this means…**

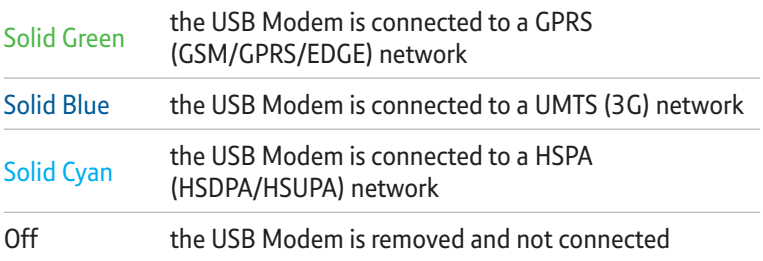

Intermittent blinking means the device is registered to, but not connected to, the relevant network. Connect using BT Connection Manager.

Rapid Green blinking means the USB Modem is on but not registered/ connected (eg. no network coverage available).

# FAQs

### **1. How do I start installation manually?**

**Windows® XP** – click Start/Run/Browse then navigate to BTCM folder and double click on BT logo file.

**Windows® Vista** – click Windows icon/Computer to view available drives – select BTCM logo and double click.

### **2. How can I check how much data I've used?**

You can check your data usage in two places: on BT Connection Manager under Usage Log and also on bt.com. You can access this from **bt.com/youraccount**.

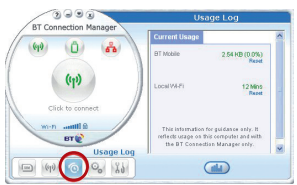

## **3. How do I find my USB Modem's mobile number?**

Your USB Modem's mobile number is shown on a sticker on the back of the USB Modem, on your BT Welcome Letter, and also on the Your Account menu of BT Connection Manager.

**Need any help?** Please visit www.bt.com/help/mobilebroadband

# Acronyms And Abbreviations

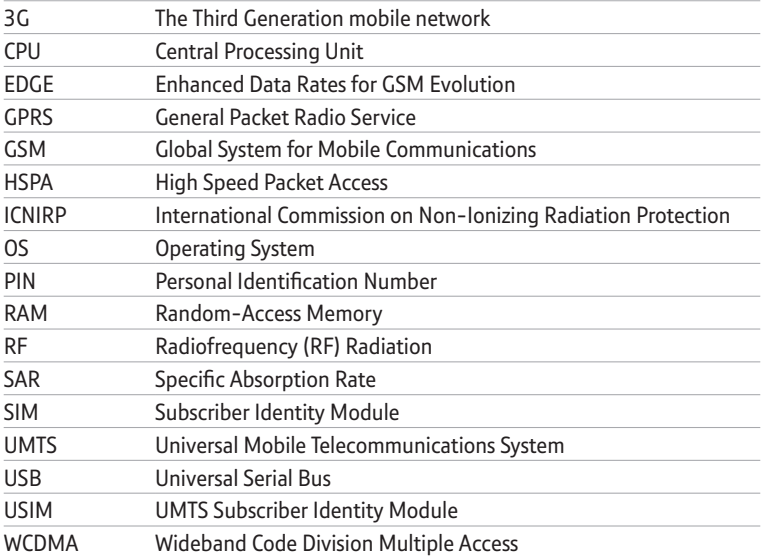

# Safety Information

#### **Interference**

Do not use your USB Modem where prohibited or when it causes danger or interferes with electrical devices.

#### **Medical**

- **•** Follow any rules and regulations set forth by hospitals and health care facilities.
- **•** Some wireless devices may affect the performance of hearing aids.
- **•** If you are using an electronic medical device, consult a doctor or device manufacturer to confirm whether the radio waves affect its operation.

#### **Fire and Explosion**

Do not use in areas storing inflammable or explosive materials. Such areas include but are not limited to the following:

- **•** Petrol stations.
- **•** Fuel depots
- **•** Container/Vehicle for storing or transporting fuels or chemical products.
- **•** Areas where the air contains chemical substances and particles (including granules, dust, or metal powder).
- **•** Areas indicated with "Explosives" signs.
- **•** Areas indicated with "Power off bi-direction wireless equipment" signs.
- **•** Areas where you are instructed to stop the engine of a vehicle.

#### **Traffic Security**

- **•** Observe local laws and regulations while using the USB Modem. Do not use your USB Modem while driving.
- **•** RF signals may affect electronic systems of motor vehicles. For more information, consult the vehicle manufacturer.
- **•** In a motor vehicle, do not place the USB Modem over the air bag or in the air bag deployment area.
- **•** Observe the rules and regulations of airline companies. When boarding, switch off your USB Modem – the radio signal of the USB Modem may interfere with the plane's control signals.

#### 9205 E180 USB Modem UG [ISS.2Ed.3].indd 21 23/1/09 14:41:30

#### **Safety of Children**

Do not allow children to use the USB Modem without guidance. Small and sharp components of the wireless device may cause danger to children or cause suffocation if children swallow the components.

#### **Environment Protection**

Observe the local regulations regarding the disposal of your packaging materials, used wireless device and accessories, and promote their recycling.

#### **WEEE Approval**

This wireless device is in compliance with the essential requirements and other relevant provisions of the Waste Electrical and Electronic Equipment Directive 2002/96/EC (WEEE Directive).

#### **RoHS Approval**

This wireless device is in compliance with the restriction of the use of certain hazardous substances in electrical and electronic equipment Directive 2002/95/ EC (RoHS Directive).

#### **Laws and Regulations Observance**

Observe laws and regulations when using your USB Modem. Respect the privacy and legal rights of the others.

#### **Care and Maintenance**

It is normal that the USB Modem gets hot when you use it. Before you clean or maintain it disconnect the USB Modem from your PC.

- **•** Use your USB Modem with care and in a clean environment. Keep away from fire or a lit cigarette.
- **•** Protect the USB Modem and accessories from water and vapour and keep them dry.
- **•** Do not drop, throw or bend your USB Modem.
- **•** Clean the USB Modem with a piece of damp and soft antistatic cloth. Do not use any chemical agents (such as alcohol and benzene), chemical detergent, or powder to clean it.
- **•** Do not leave the USB Modem and accessories in a place with extreme low or high temperatures.
- **•** Only use accessories approved by the manufacturer.

**•** Do not dismantle the USB Modem or its accessories. Otherwise, the warranty will be invalidated.

#### **Emergency Calls**

This wireless device functions through receiving and transmitting radio signals. Therefore, the connection cannot be guaranteed in all conditions. In an emergency, you should not rely solely on the wireless device for essential communications.

#### **Specific Absorption Rate (SAR)**

Your wireless device is a radio transmitter and receiver. It is designed not to exceed the limits for exposure to radio waves recommended by international guidelines. These guidelines were developed by the independent scientific organization ICNIRP and include safety margins designed to assure the protection of all persons, regardless of age and health.

The quidelines use a unit of measurement known as the Specific Absorption Rate, or SAR. The SAR limit for wireless devices is 2.0 W/kg and the highest SAR value for this device when tested complied with this limit.

#### **Body Worn Operation**

To ensure compliance with RF exposure guidelines the device must be used with a minimum of 1.5 cm separation from the body.

Failure to observe these instructions could result in your RF exposure exceeding the relevant guideline limits.

#### **Regulatory Information**

The following approvals and notices apply in specific regions as noted.

#### **CE Approval (European Union)**

The USB Modem is approved to be used in the member states of the EU. The wireless device is in compliance with the essential requirements and other relevant provisions of the Radio and Telecommunications Terminal Equipment Directive 1999/5/EC (R&TTE Directive).

#### **Federal Communications Commission Notice (United States)**

Before a wireless device model is available for sale to the public, it must be tested and certified to the FCC that it does not exceed the limit established by the governmentadopted requirement for safe exposure.

**The SAR limit** adopted by the USA and Canada is 1.6 watts/kilogram (W/kg) averaged over one gram of tissue. The highest SAR value reported to the FCC for this device type was compliant with this limit.

#### **FCC Statement**

This device complies with Part 15 of the FCC Rules. Operation is subject to the following two conditions: (1) this device may not cause harmful interference, and (2) this device must accept any interference received, including interference that may cause undesired operation.

\* This device should be installed and operated with a minimum distance of 20 cm between the radiator and your body when using it via USB cable.

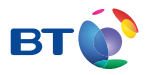

#### Offices worldwide

The services described in this publication are subject to availability and may be modified from time to time. Services and equipment are supplied subject to British Telecommunications plc's respective standard conditions of contract. Nothing in this publication forms any part of a contract.

BT and the 'Connected World' logo and 'Bringing it all together' are trade marks of British Telecommunications plc.

© British Telecommunications plc 2009. Registered Office: 81 Newgate Street, London EC1A 7AJ. Registered in England No. 1800000.

No part of this document may be reproduced or transmitted in any form or by any means without prior written consent of British Telecommunications plc.

Designed by The Art & Design Partnership Ltd. V2.0

PHME: 57236<br>Product code: 166265

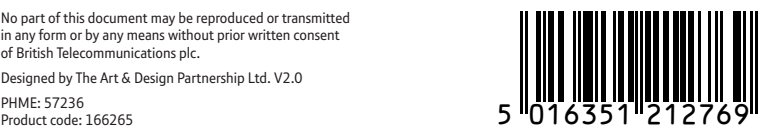

Available in alternative formats including braille, large print, audio or text CD. Please call 0800 800 150.